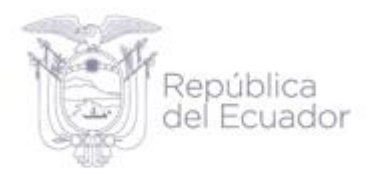

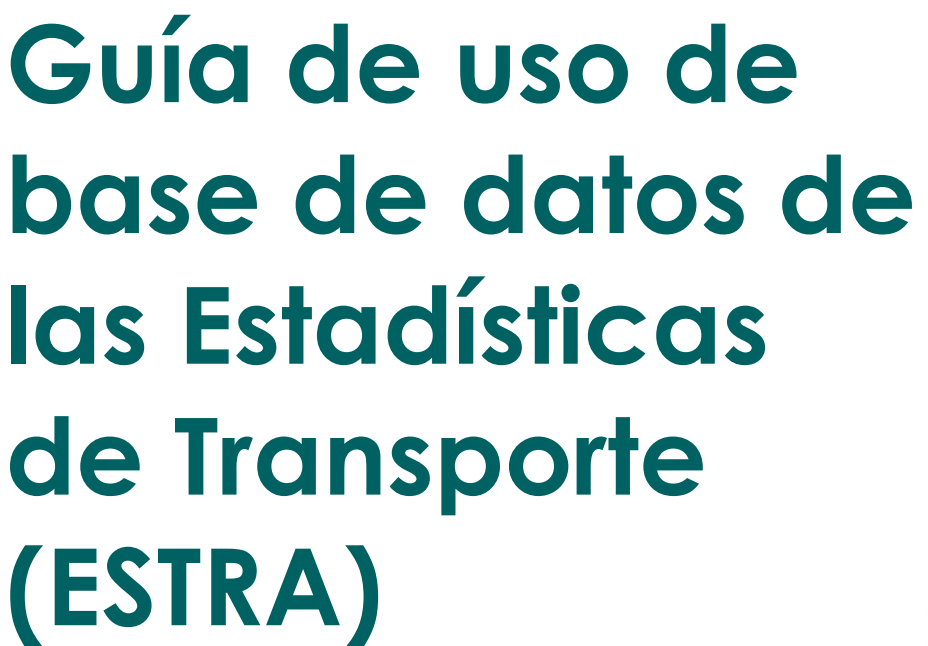

Agosto, 2023

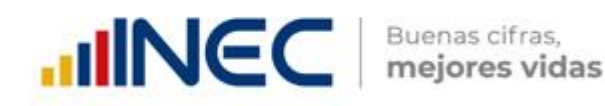

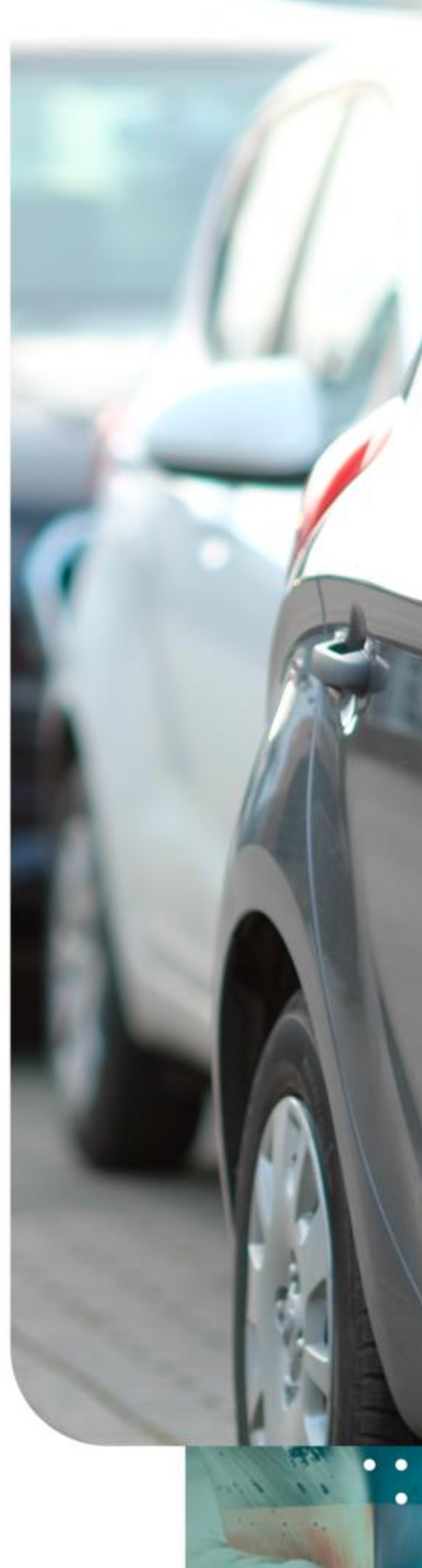

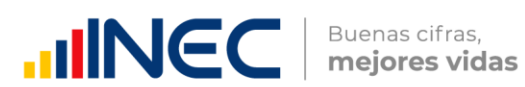

# **ÍNDICE DE CONTENIDO**

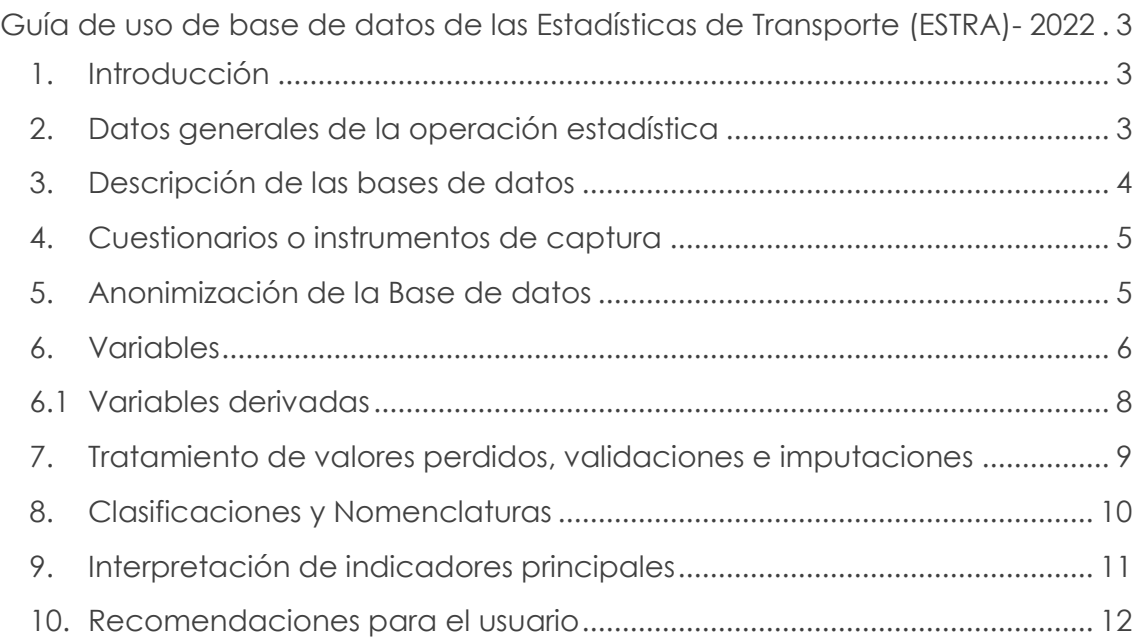

# **ÍNDICE DE TABLAS**

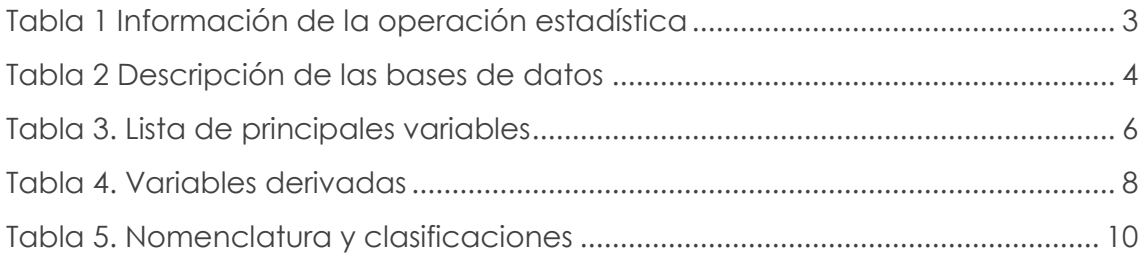

# **ÍNDICE DE FIGURAS**

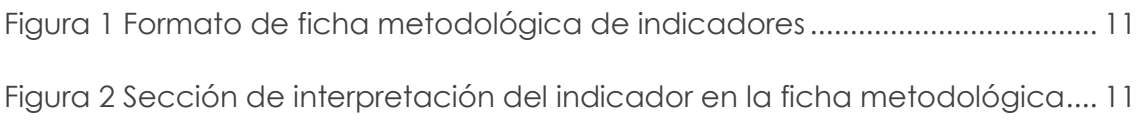

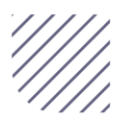

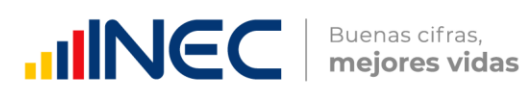

# <span id="page-2-0"></span>**Guía de uso de base de datos de las Estadísticas de Transporte (ESTRA)- 2022**

# <span id="page-2-1"></span>**1. Introducción**

El Instituto Nacional de Estadística y Censos (INEC), desarrolla las Estadísticas de Transporte (ESTRA), que es una operación estadística que procesa registros administrativos (RA) para mostrar información relevante sobre: matriculación vehicular, siniestros de tránsito, transporte por vía aérea y marítimo a nivel nacional; información que es importante a la hora de planificar y organizar los sistemas de transporte del país, por parte de las autoridades competentes y de los diferentes actores públicos y privados.

En este marco, el Anuario presenta información de las siguientes entidades gubernamentales:

- Agencia Nacional de Tránsito (ANT), que proporciona información sobre vehículos motorizados matriculados y siniestros de tránsito;
- Dirección General de Aviación Civil (DGAC), que remite la información de tráfico aéreo (Pasajeros y Carga en TM); y,
- Subsecretaría de Puertos y Transporte Marítimo y Fluvial (SPTMF), que entregan información de transporte marítimo y fluvial (Pasajeros y Carga en TM).

En este documento se detallan aspectos a considerar al momento de usar Bases de Datos de las Estadísticas de Transporte (ESTRA), con la finalidad de que el usuario pueda usar de manera óptima la información. El documento hace referencia a datos generales de la operación estadística, descripción de base de datos, instrumentos de recolección, entre otros temas de interés.

Para Para la descarga de la base de datos e información relevante de las Estadísticas de Transporte (ESTRA), ingresar al siguiente enlace: <https://www.ecuadorencifras.gob.ec/transporte/>

# <span id="page-2-2"></span>**2. Datos generales de la operación estadística**

A continuación, se presenta los datos generales del Anuario de Estadísticas de Transporte 2022:

<span id="page-2-3"></span>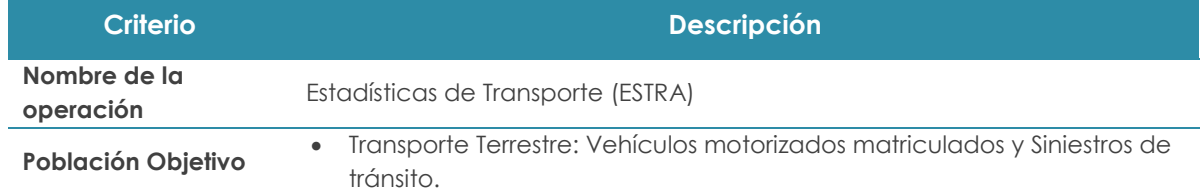

#### **Tabla 1 Información de la operación estadística**

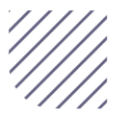

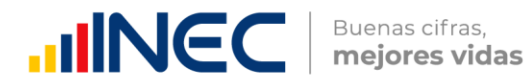

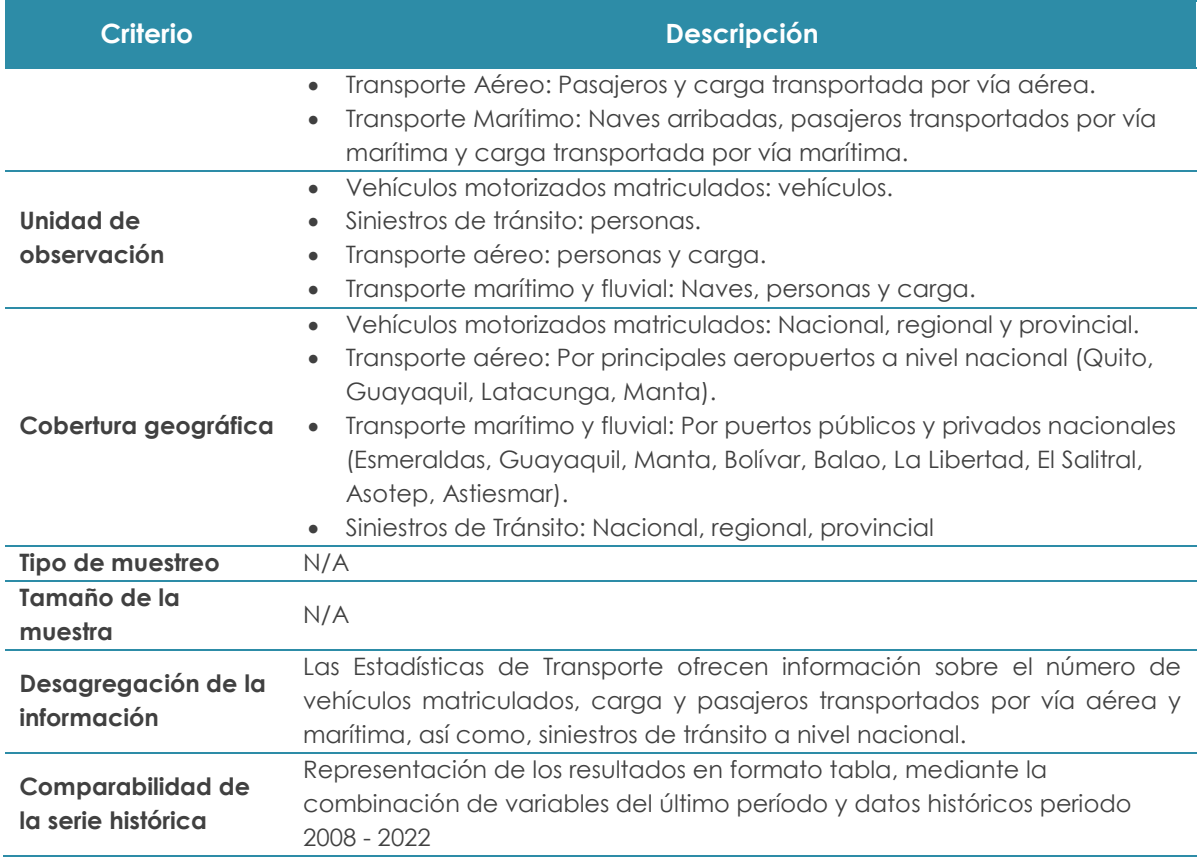

**Fuente:** Instituto Nacional de Estadística y Censos

## <span id="page-3-0"></span>**3. Descripción de las bases de datos**

La operación estadística ESTRA, dispone de 4 bases de datos, en la siguiente tabla, se detalla las principales características de las bases de datos:

<span id="page-3-1"></span>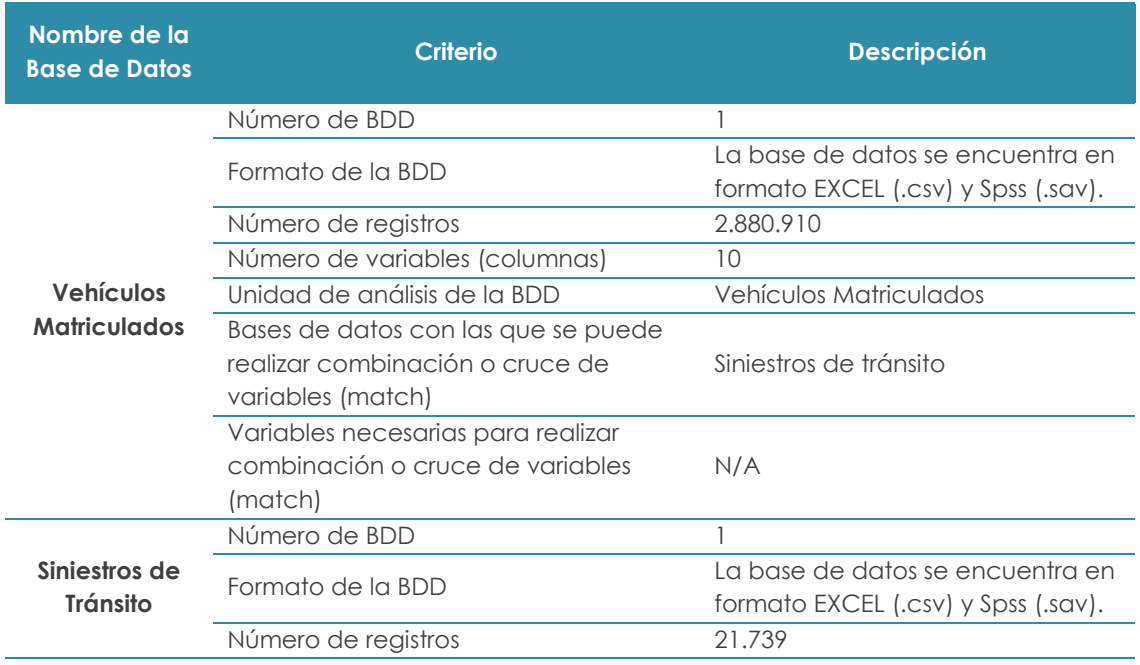

#### **Tabla 2 Descripción de las bases de datos**

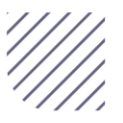

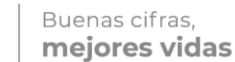

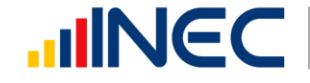

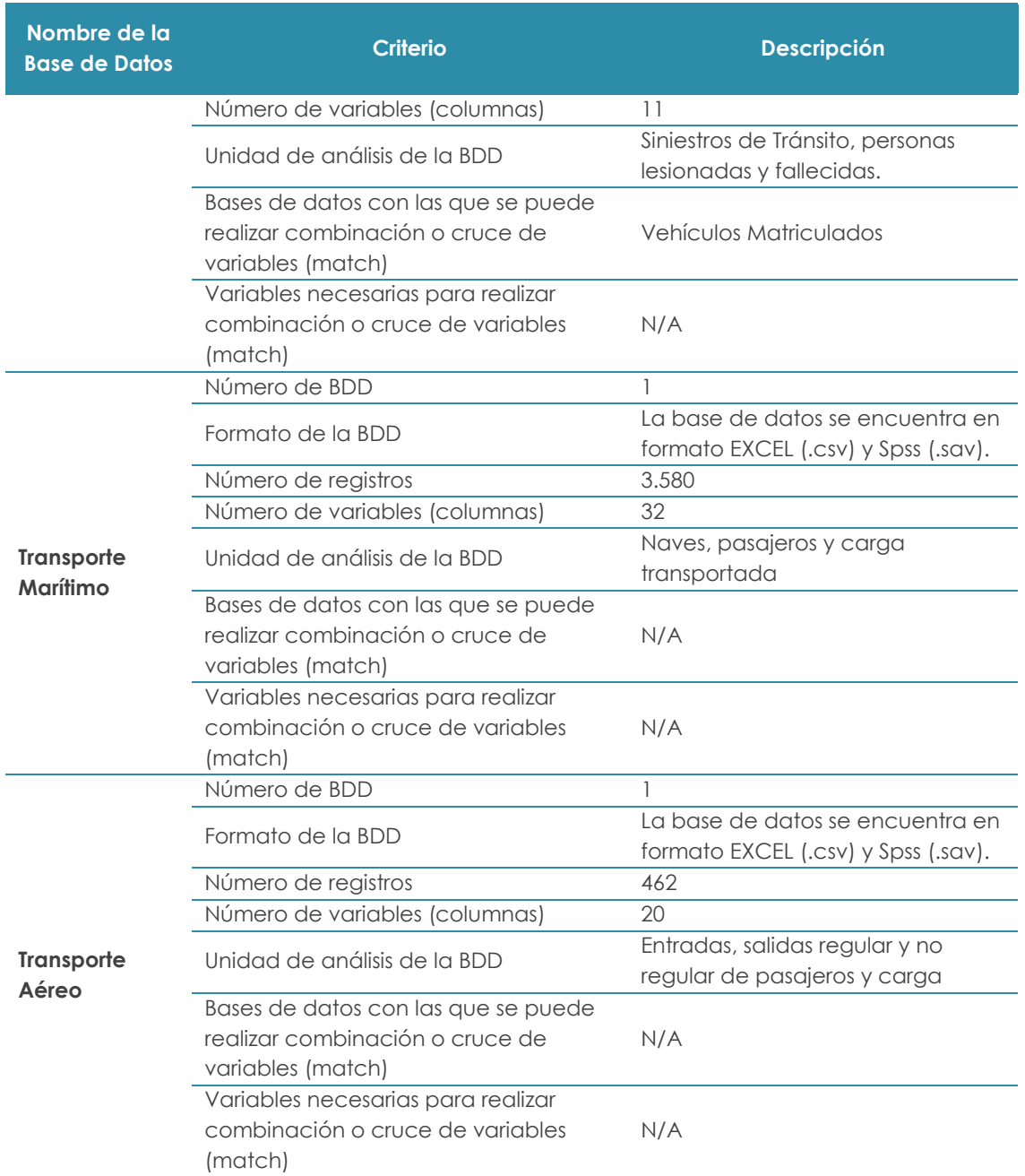

**Fuente:** Instituto Nacional de Estadística y Censos

## <span id="page-4-0"></span>**4. Cuestionarios o instrumentos de captura**

ESTRA es una operación estadística basada en registros administrativos entregados por varias instituciones gubernamentales de acuerdo a sus competencias, como: ANT, DGAC y SPTMF.

# <span id="page-4-1"></span>**5. Anonimización de la Base de datos**

De acuerdo al principio de confidencialidad estadística o secreto estadístico establecido en el Código de Buenas Prácticas Estadísticas del Ecuador, se garantiza

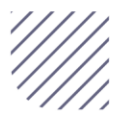

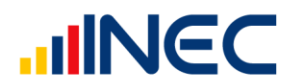

la confidencialidad de la información estadística y resguardo de datos de carácter personal de las unidades de observación.

Las bases de datos que conforman las Estadísticas de Transporte son sometidas al proceso de anonimización, donde se procede con el reemplazo de la variable de identificación directa, así como la eliminación de las variables de identificación auxiliares como: nombres y apellidos, razón social, cédula de identidad, RUC, pasaporte, entre otras. Este proceso permite ocultar la identificación directa del individuo y garantiza la vinculación con otros registros administrativos.

### <span id="page-5-0"></span>**6. Variables**

Para el diseño y construcción de las variables, se considera las categorías utilizadas en años anteriores, con la finalidad de estandarizar la información y por ende realizar análisis comparativos y evolutivos de la información procesada, para mayor información puede visitar la metodología de la operación estadística.

En la siguiente tabla se señalan las variables según base de datos:

<span id="page-5-1"></span>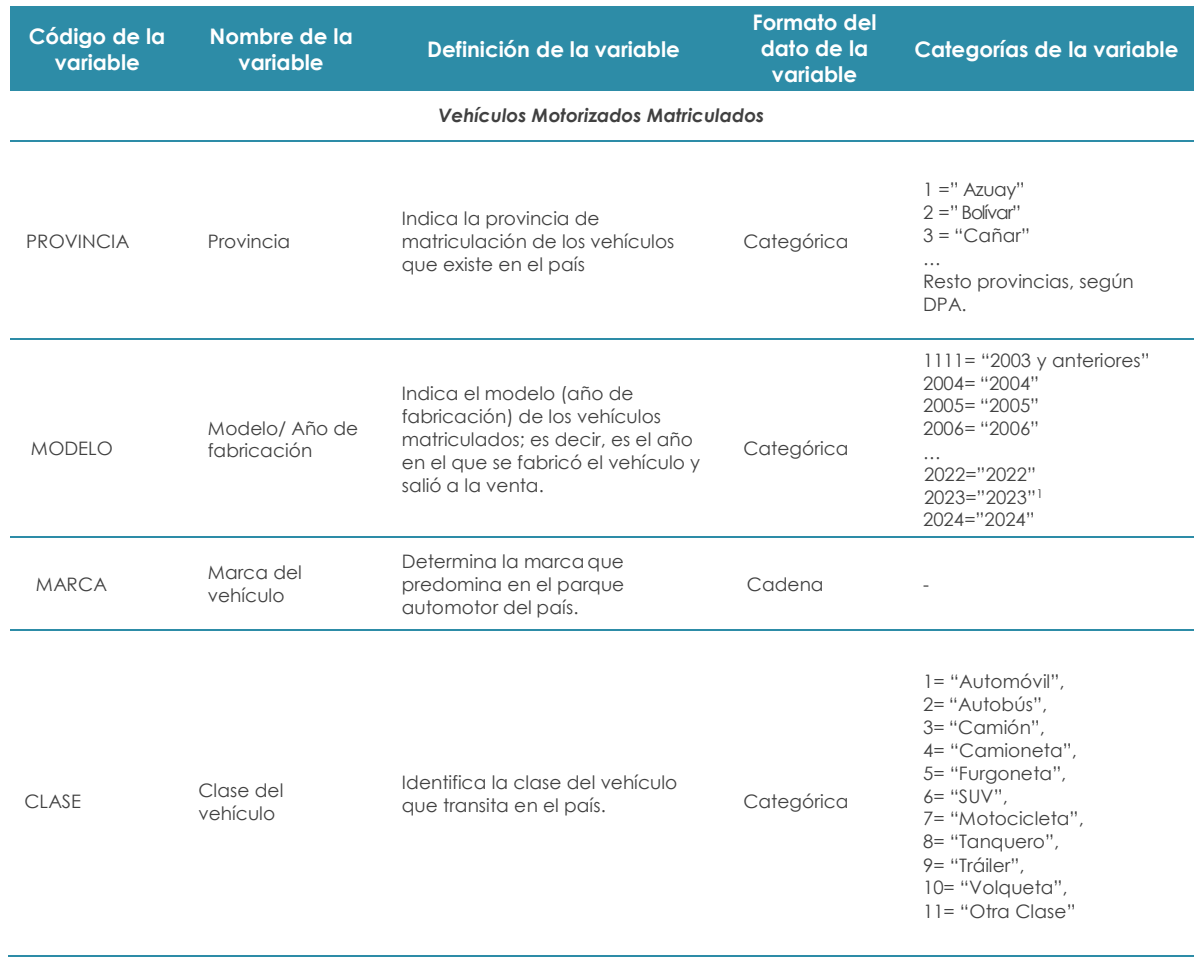

#### **Tabla 3. Lista de principales variables**

<sup>1</sup> La categoría de esta variable corresponde al año del modelo de vehículo (versiones) que fue matriculado en el 2022.

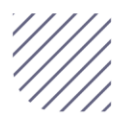

 $\overline{a}$ 

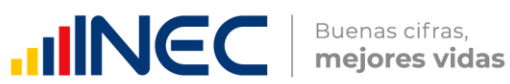

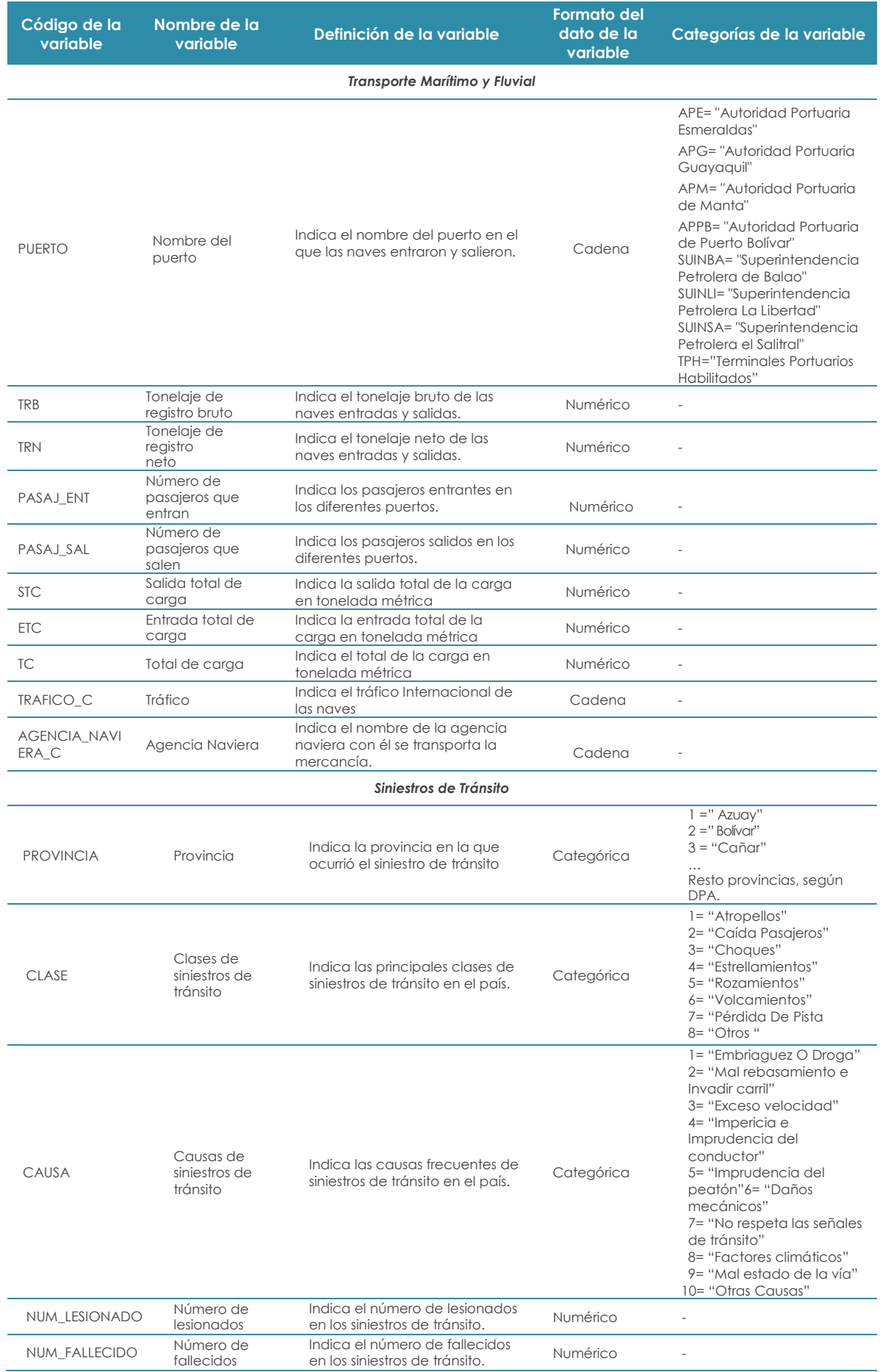

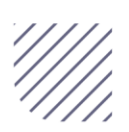

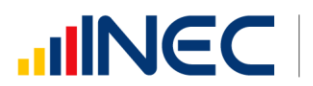

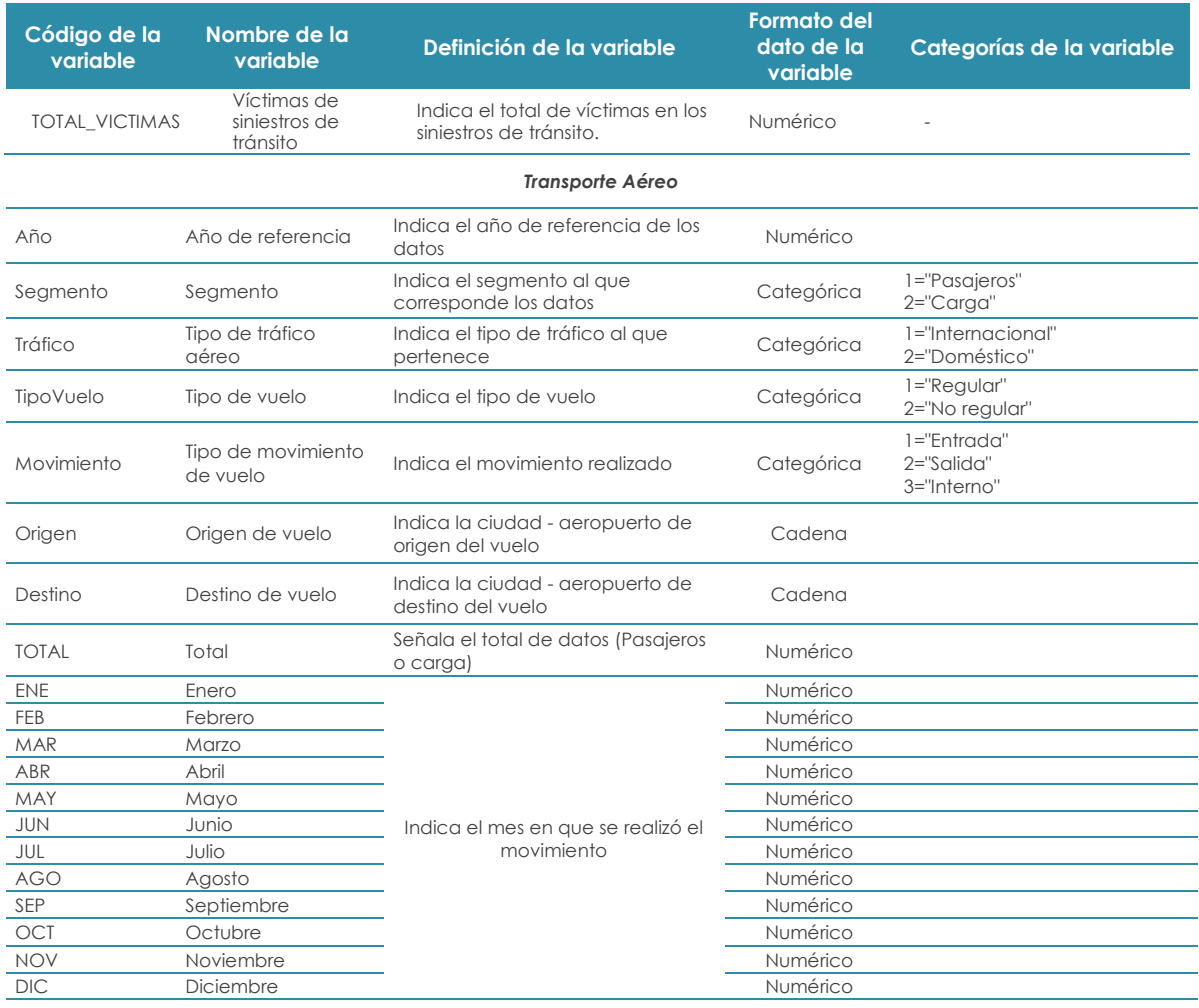

<span id="page-7-0"></span>**Fuente:** Instituto Nacional de Estadística y Censos (INEC)

## **6.1 Variables derivadas**

Al generar resultados, se construye variables derivadas a partir de la información de la base proporcionada en los registros administrativos del MTOP y la ANT; estas derivaciones se realizan con la finalidad de dar una fácil interpretación y comprensión de los resultados y cumplir los objetivos del anuario. Las variables derivadas que se procesan son las siguientes:

#### **Tabla 4. Variables derivadas**

<span id="page-7-1"></span>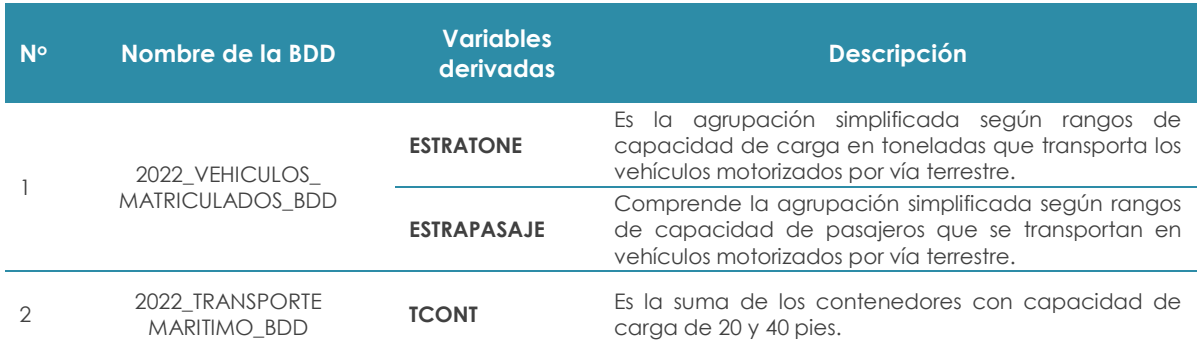

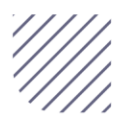

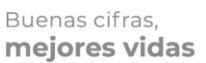

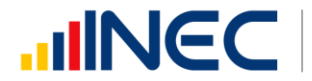

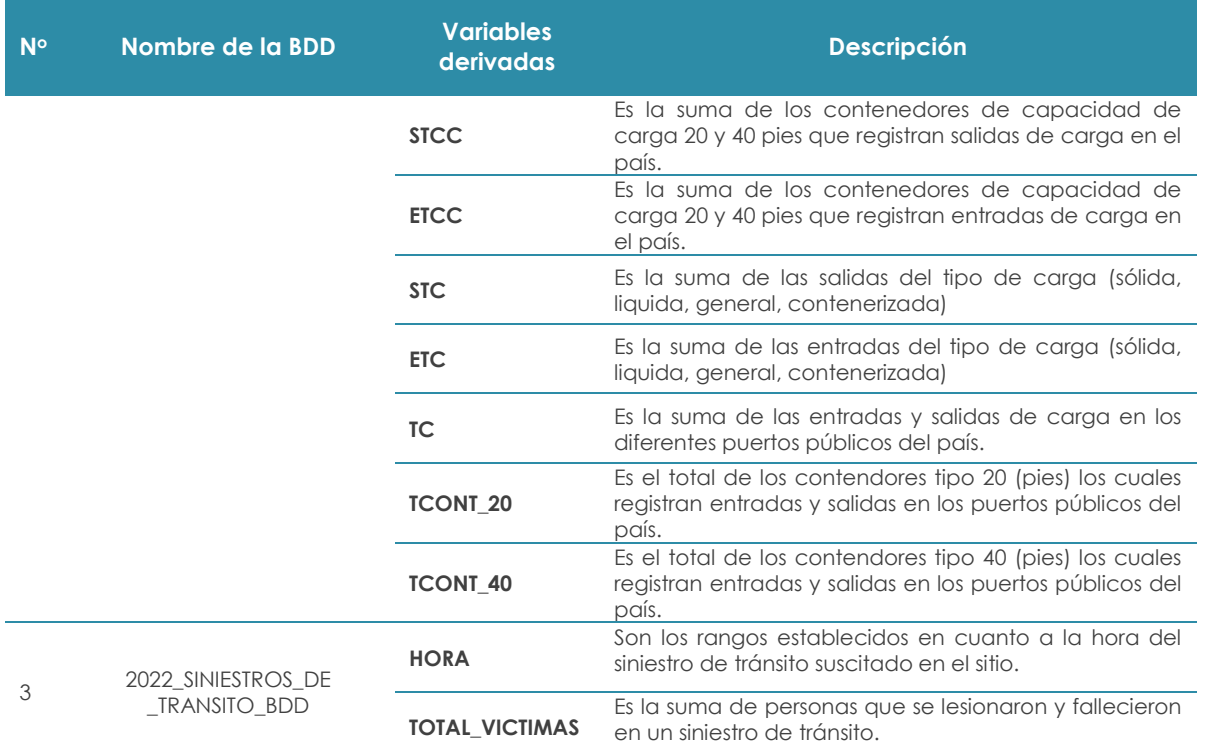

<span id="page-8-0"></span>**Fuente:** Instituto Nacional de Estadística y Censos (INEC)

# **7. Tratamiento de valores perdidos, validaciones e imputaciones**

#### **Validación**

Una vez criticada la información de vehículos matriculados, transporte aéreo, transporte marítimo y fluvial y siniestro de tránsito, es sometida a análisis y validación en su totalidad de acuerdo con los siguientes pasos:

- Revisión de consistencia de información
- Derivación de nuevas variables
- Generación y revisión de tabulados preliminares
- Generación y revisión de indicadores
- Generación de archivos preliminares

#### **Imputación**

La imputación se considera parte importante del proceso de validación, con el objetivo de presentar un conjunto de datos limpios, completos y coherentes de los RA que conforman esta operación estadística.

El proceso de imputación se aplica específicamente para la sección de Vehículos Matriculados sobre la información proveniente de la ANT, en variables utilizadas para la construcción de los principales resultados, como lo son la capacidad de carga y pasajeros de los automotores. Para ello se observa los registros que durante la validación y procesamiento reflejaron datos faltantes "missing", valores en cero y

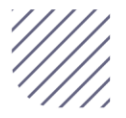

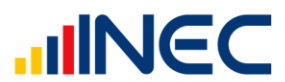

datos atípicos; estos, al ser analizados al detalle por cada una de las clases de vehículo, se presume podría haberse tratado a errores en la digitación, al ingresar la información al sistema de matriculación.

En el análisis de resultados de vehículos según su estratificación de capacidad de carga o de pasajeros, existieron inconsistencias que los usuarios podían interpretar, como una mala validación de los registros, poniendo en duda la calidad de la información.

Para esto se adoptó como método de imputación una variante del modelo "Hot-Deck" el cual tiene como objetivo "llenar los registros vacíos (receptores) con información de campos con información completa (donantes), y los datos faltantes se reemplazan a partir de una selección aleatoria de valores observados, lo cual no introduce sesgos en la varianza del estimador… El algoritmo consiste en ubicar registros completos e incompletos, identificar características comunes de donantes y receptores, y decidir los valores que se utilizarán para imputar los datos omitidos. Para la aplicación del procedimiento es fundamental generar agrupaciones que garanticen que la imputación se llevará a cabo entre observaciones con características comunes, y la selección de los donantes se realiza en forma aleatoria evitando que se introduzcan sesgos en el estimador de la varianza." (CEPAL; Fernando Medina, Marco Galván, 2007)

En síntesis, para este ejercicio de imputación en la data de matriculación, el modelo utiliza como variables de clasificación para construir los estratos, la "marca" y la "clase" de cada vehículo. Al imputar los datos faltantes, se toman otros de similares características en cuanto a la marca y clase del automotor.

Para realizar el proceso de imputación, se utilizó el software estadístico Stata, ya que facilita la aplicación del modelo, al disponer de un paquete específico para este ejercicio; la sintaxis simula cinco imputaciones diferentes para cada una de las variables tratadas, en este caso capacidad de carga y pasajeros.

Como resultado se obtuvo cifras comparables con respecto a años anteriores, con relación a la clasificación de sus vehículos por capacidad de carga y pasajeros.

# <span id="page-9-0"></span>**8. Clasificaciones y Nomenclaturas**

Esta operación estadística utiliza el siguiente Clasificador:

**División Política Administrativa (DPA 2022**): Es un documento que permite clasificar y homologar la nomenclatura correspondiente a las provincias, cantones y parroquias (urbanas y rurales) del país.

<span id="page-9-1"></span>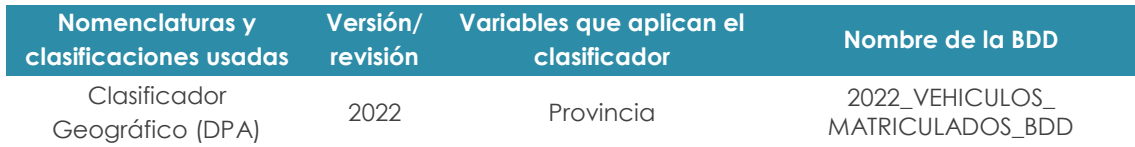

#### **Tabla 5. Nomenclatura y clasificaciones**

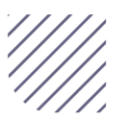

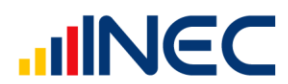

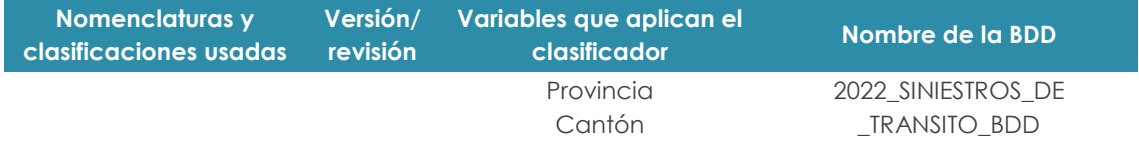

<span id="page-10-0"></span>**Fuente:** Instituto Nacional de Estadística y Censos (INEC)

#### **9. Interpretación de indicadores principales**

Los principales indicadores de la operación estadística han sido homologados, tomando en cuenta estándares internacionales y criterios expertos. Las fichas metodológicas permiten generar y replicar indicadores con una misma metodología y sirven de insumo al usuario para su análisis2:

<span id="page-10-1"></span>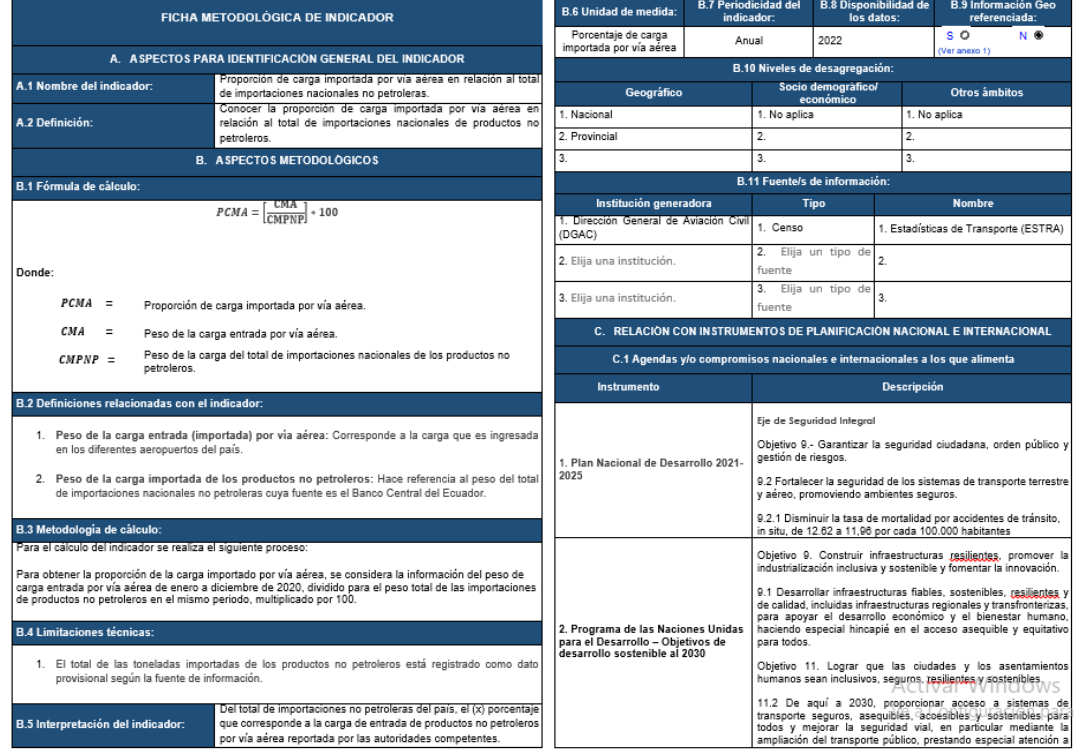

#### **Figura 1 Formato de ficha metodológica de indicadores**

**Fuente**: Instituto Nacional de Estadística y Censos

<span id="page-10-2"></span>Las fichas contienen información detallada sobre el indicador, así como su interpretación, por tanto se recomienda revisar el siguiente punto dentro de la ficha del indicador:

#### **Figura 2 Sección de interpretación del indicador en la ficha metodológica**

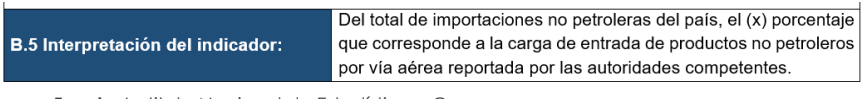

**Fuente**: Instituto Nacional de Estadística y Censos

<sup>2</sup> Ficha del indicador en formato establecido por el INEC.

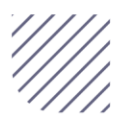

 $\overline{a}$ 

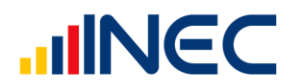

**Nota:** Para mayor información de los indicadores y su forma de cálculo refiérase a los documentos y su sintaxis en el enlace: <https://www.ecuadorencifras.gob.ec/transporte/>

#### <span id="page-11-0"></span>**10. Recomendaciones para el usuario**

Para un adecuado manejo de la base de datos, se recomienda:

- Revisar la presente guía y los documentos adjuntos, como la metodología de la operación estadística. Descargar la o las bases de datos en el formato que mejor se ajuste a sus herramientas de trabajo.
- Manipular las bases de datos con el software estadístico de su preferencia.
- Identificar preguntas o indicadores que se desea analizar en la base de datos.
- En caso de tener dificultad del manejo de la base de datos mediante un software estadístico, descargue la base en formato CSV y extraer el archivo de texto a un archivo Excel.

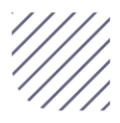

# 

v. Gecuadorencifras

O Gecuadorencifras

O @InecEcuador

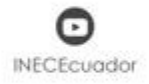